# **Rexroth**

# Rexroth - 420RC

Régulateur d'épandage électronique

Manuel de Configurations et de Réglages

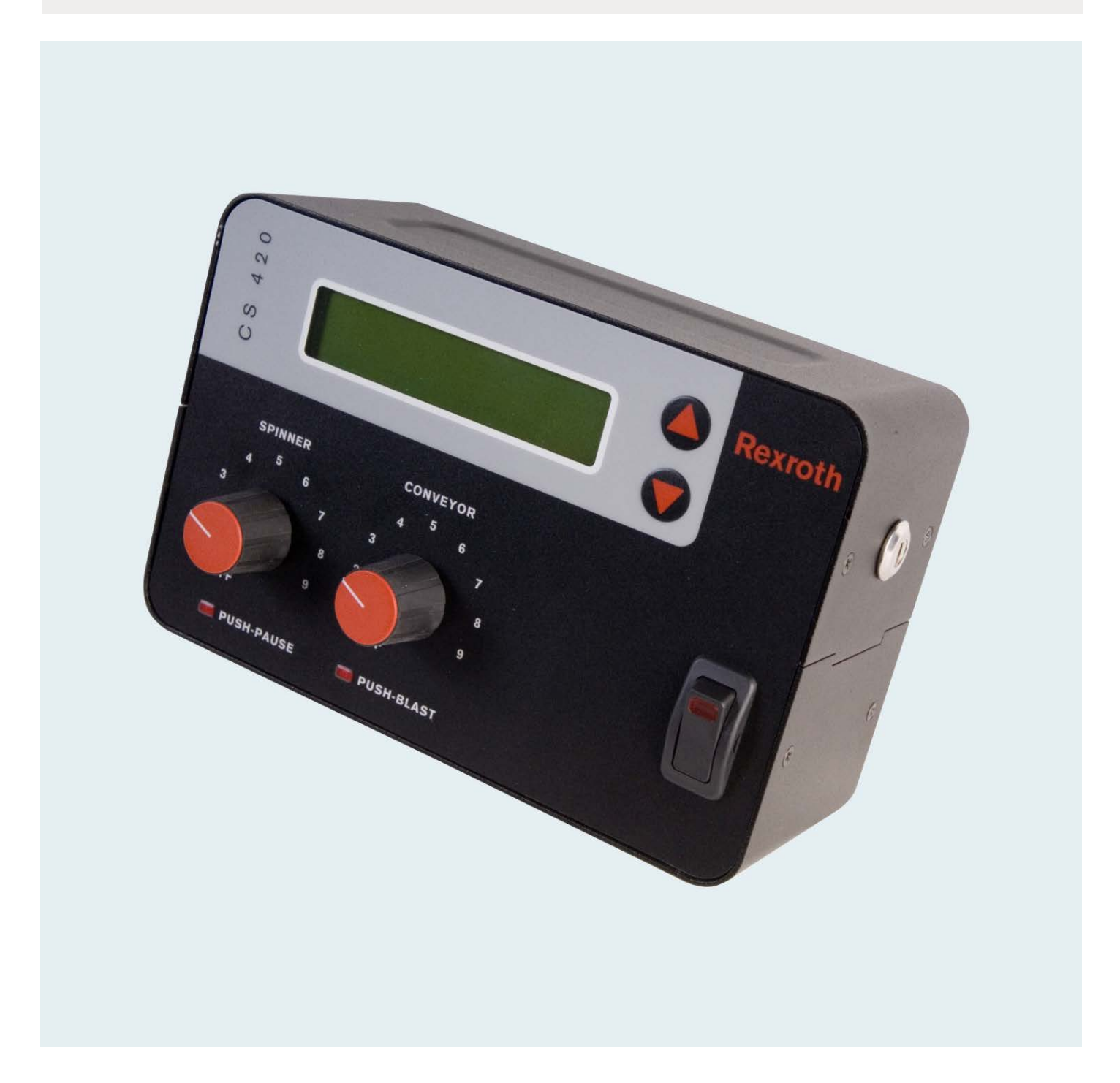

# Table des matières

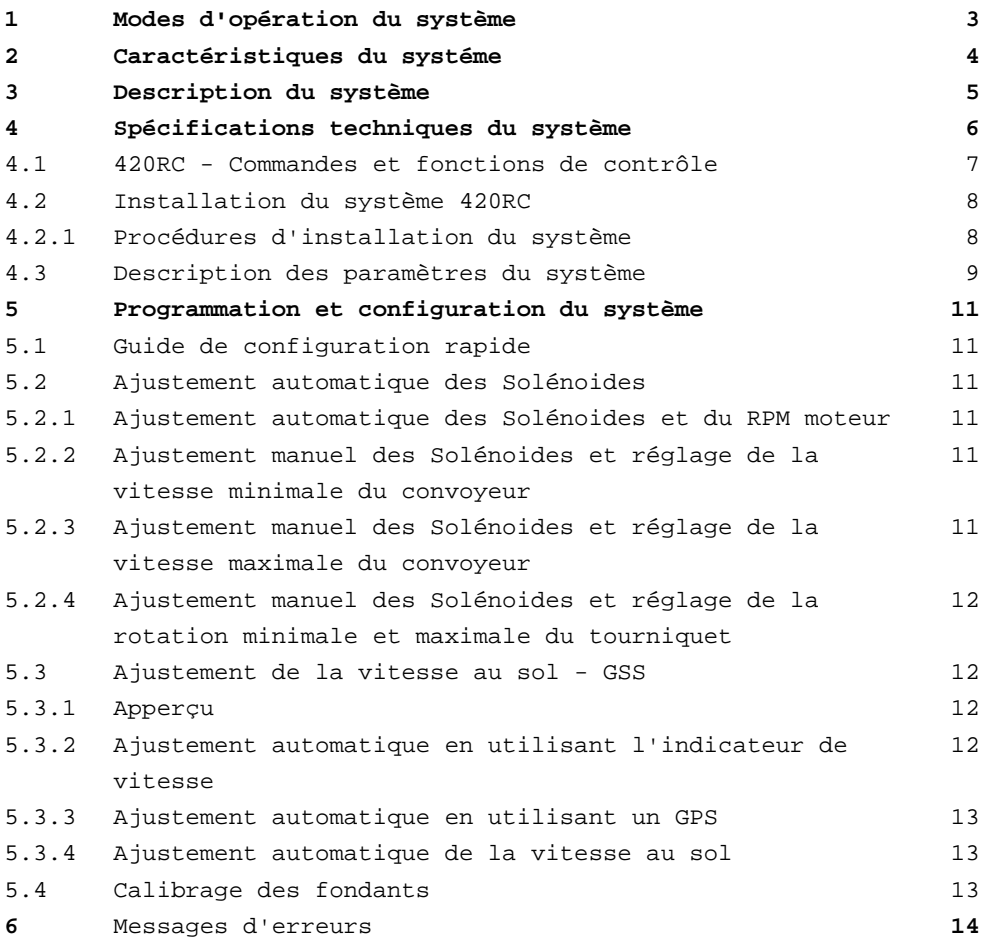

Bosch Rexroth Canada Corp. reserves the right to revise this information at any time and for any reason and reserves the right to make changes at any time, without notice or obligation, to any of the information contained in this piece of literature.

Please check for updates at: [www.boschrexroth.ca/compu-spread](http://www.boschrexroth.ca/compu-spread)

# 1 Modes d'opération

Le régulateur **420RC** permet 5 modes d'opération.

#### **Mode Manuel**

Ce mode permet au conducteur d'ajuster manuellement le taux d'épandage du fondant. Chaque niveau des boutons de contrôles du convoyeur ou du tourniquet correspond à un pourcentage maximum de la vitesse. 9 taux d'épandages différents peuvent être configurés pour chacune des positions du bouton de contrôle. L'écran du régulateur devra indiquer **« M »** près du nom du fondant pour indiquer que le mode manuel est activé.

#### **Mode Manuel – Activé par un signal de 12V**

En plus du fonctionnement en mode manuel, ce mode permet au régulateur d'épandage de démarrer ou d'arrêter l'épandeur à partir d'un signal de **12V**. L'écran du régulateur devra indiquer **« V »** près du nom du fondant pour indiquer que le mode est activé.

### **Mode Manuel – Activé par le capteur de vitesse au sol - (GSS)**

En plus du fonctionnement en mode manuel, ce mode permet au régulateur d'épandage de démarrer ou d'arrêter l'épandeur à partir du signal du capteur de vitesse au sol **GSS**. L'écran du régulateur devra indiquer **« G »** près du nom du fondant pour indiquer que le mode est activé.

#### **Mode Boucle Ouverte**

Ce mode utilise seulement le capteur de vitesse au sol **(GSS)** pour contrôler le taux d'épandage des fondants que le camion épand sur la chaussé. Il y a 9 taux d'épandages différent disponible. L'écran du régulateur devra indiquer **« O »** près du nom du fondant pour indiquer que le mode est activé.

#### **Mode Boucle Fermée**

Ce mode utilise les 2 capteurs vitesse, celui du convoyeur **(CSS)** ainsi que celui de la vitesse au sol **(GSS)** pour contrôler le taux d'épandage des fondants que le camion épand sur la chaussé. Il y a 9 taux d'épandages différent disponible. L'écran du régulateur devra indiquer **« C »** près du nom du fondant pour indiquer que le mode est activé.

# 2 Caractéristiques du Système

Le régulateur **420RC** inclus les caractéristiques suivantes:

- Interrupteur ON-OFF avec indicateur lumineux
- Bouton de contrôle pour le Tourniquet
- Bouton de contrôle pour les taux d'épandages du Convoyeur
- Mode de contrôle du Convoyeur en "Boucle Fermée" avec capteur de vitesse
- Ajustement automatique de la vitesse du Convoyeur
- Options de Tourniquet disponible sur certains modes d'opérations
- Mode de Surdosage
- Mode Pause
- Option de Pause & Surdosage disponible avec commande à distance
- Mode de déchargement stationnaire
- Mode Inverseur du Convoyeur

# 3 Description du système

Le régulateur **420RC** est un système d'épandage sophistiqué à 2 boutons de commandes qui utilise un ordinateur de bord électronique de type mobile Rexroth RC-2/2 pour contrôler un Tourniquet et un Convoyeur. L'ordinateur de bord RC-2/2 dispose de compensateurs de courant et de voltage qui contrôle les fluctuations de signaux de sorties.

En plus, l'interface utilisateur inclus un écran à distance rétroéclairé qui offre et indique 5 modes d'opérations différents, rayon d'épandage, vitesse au sol et taux d'épandage des fondants.

Des messages d'erreurs sonore et visuel indiquent en direct le mode de contrôle choisi sur le régulateur d'épandage ainsi que sur les fonctions auxiliaires. Ce mode inclus l'auto détection d'erreur de câbles, valves et/ou de capteurs.

Des boutons de contrôles rotatifs et poussoirs ainsi que des commandes tactiles permettent à l'utilisateur des opérations faciles et conviviales. La configuration est accessible facilement sur le devant de l'écran qui donne accès au menus de navigation des paramètres. Le menu de configuration est accessible en activant la clé d'accès.

L'ajustement automatique des valves hydrauliques permet une configuration rapide et facile de la vitesse de fonctionnement du convoyeur principal. Un mode d'ajustement manuel est aussi disponible.

# 4 Spécifications techniques

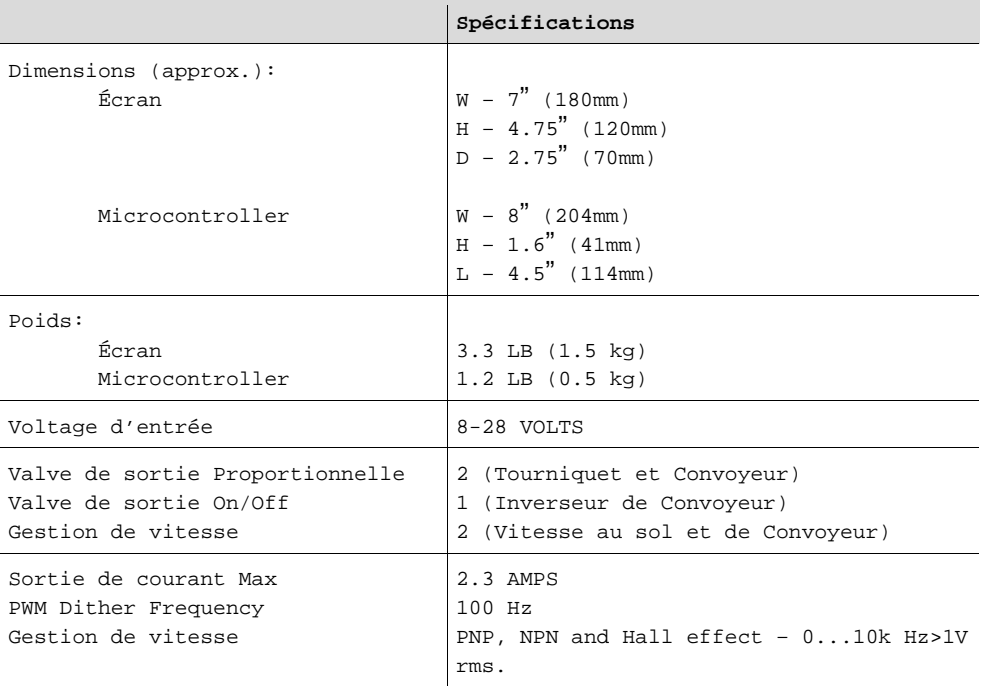

#### **420RC Vue de face**

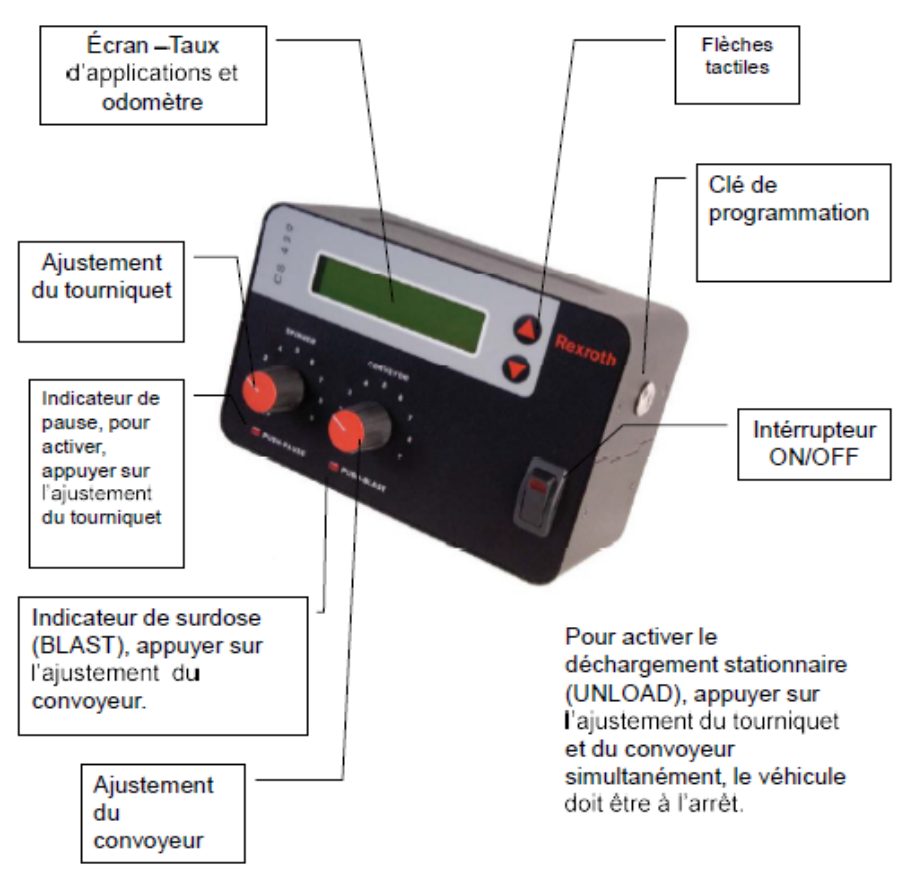

### 4.1 420RC Commandes et fonctions de contrôle

#### **Interrupteur On-Off**

Mise en marche du régulateur d'épandage.

#### **Boutons de contrôle du Tourniquet du Convoyeur**

Contrôle le taux d'épandage du Convoyeur et de la vitesse de rotation du Tourniquet. Servent aussi à sélectionner des fonctions durant la configuration des paramètres.

#### **Mode Surdosage**

Augmente le taux d'épandage pour une application intense pour une courte période de temps. Le Surdosage est activé par la pression momentanée du bouton de Convoyeur. Le Surdosage est programmable en seconde par l'utilisateur.

#### **Mode Pause**

Permet de mettre temporairement sur Pause le régulateur d'épandage. Le Convoyeur ainsi que la fonction Liquide seront donc arrêté momentanément. La fonction Pause est activée en appuyant sur le bouton du Tourniquet.

#### **Boutons Tactiles**

Ces boutons seront utilisés pendant l'ajustement et la configuration des paramètres. En appuyant sur la **FLÈCHE DU HAUT** la vitesse actuelle du Convoyeur sera affichée. En appuyant sur la **FLÈCHE DU BAS** le taux d'épandage actuel sera affiché en kg/km.

#### **Déchargement Stationnaire**

Pour procéder au déchargement des fondants restant dans l'épandeur suite au trajet nous devons appuyer sur le bouton du **Convoyeur et du Tourniquet** en même temps pour activer la fonction. La vitesse minimale et maximale du Convoyeur, Tourniquet et de la pompe de Liquide doivent être ajusté dans le menu de configuration approprié.

#### **Mode Inverseur de Convoyeur**

Pour inverser la direction du Convoyeur, appuyer sur les 2 flèches tactiles en même temps.

#### **Clé de Programmation**

Insérer pour activer le mode de programmation.

### **Pause & Surdosage avec commandes à distance**

Une fonction Pause et Surdosage avec commandes à distance est disponible en installant un câble à l'arrière du régulateur d'épandage ainsi qu'un commutateur momentané.

## 4.2 Installation du système 420RC

#### **4.2.1 Procédure d'installation**

Après que la clé de programmation est inséré et activé, le régulateur d'épandage sera prêt à être configuré. Les paramètres de configuration seront affichés.

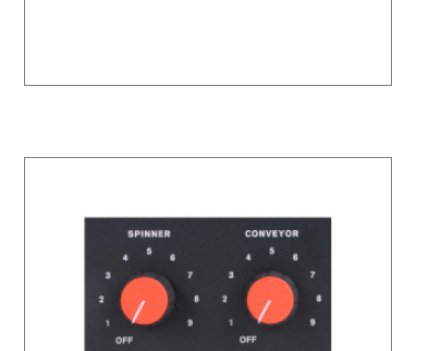

Les paramètres de configuration peuvent être sélectionné en tournant les boutons de Convoyeur et de Tourniquet. (Par example, placer le bouton du Tourniquet à la postion 3 celui du Convoyeur à la position 5 feront apparaître le paramètre 35 sur l'écran.)

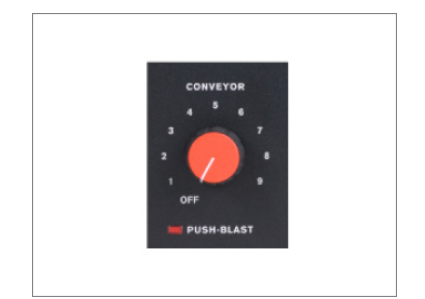

Pour éditer la valeur de ce paramètre appuyer sur le bouton du Convoyeur.

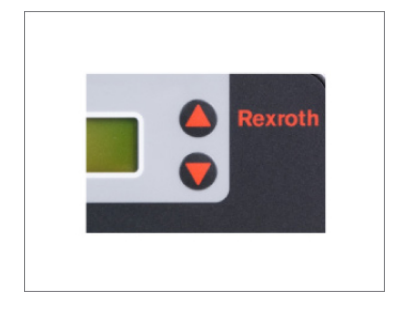

Pour compléter l'édition de la valeur de ce paramètre, appuyer soit sur la FLÈCHE DU HAUT ou bien FLÈCHE DU BAS. Le nouveau paramètre sera maintenant affiché sur l'écran.

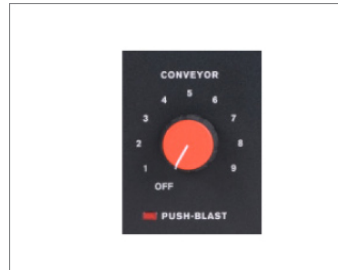

Appuyer sur le bouton du Convoyeur une autre fois pour accepter la valeur de ce nouveau paramètre et ainsi sortir et sauvegarder les données.

# 4.3 Description des paramètres

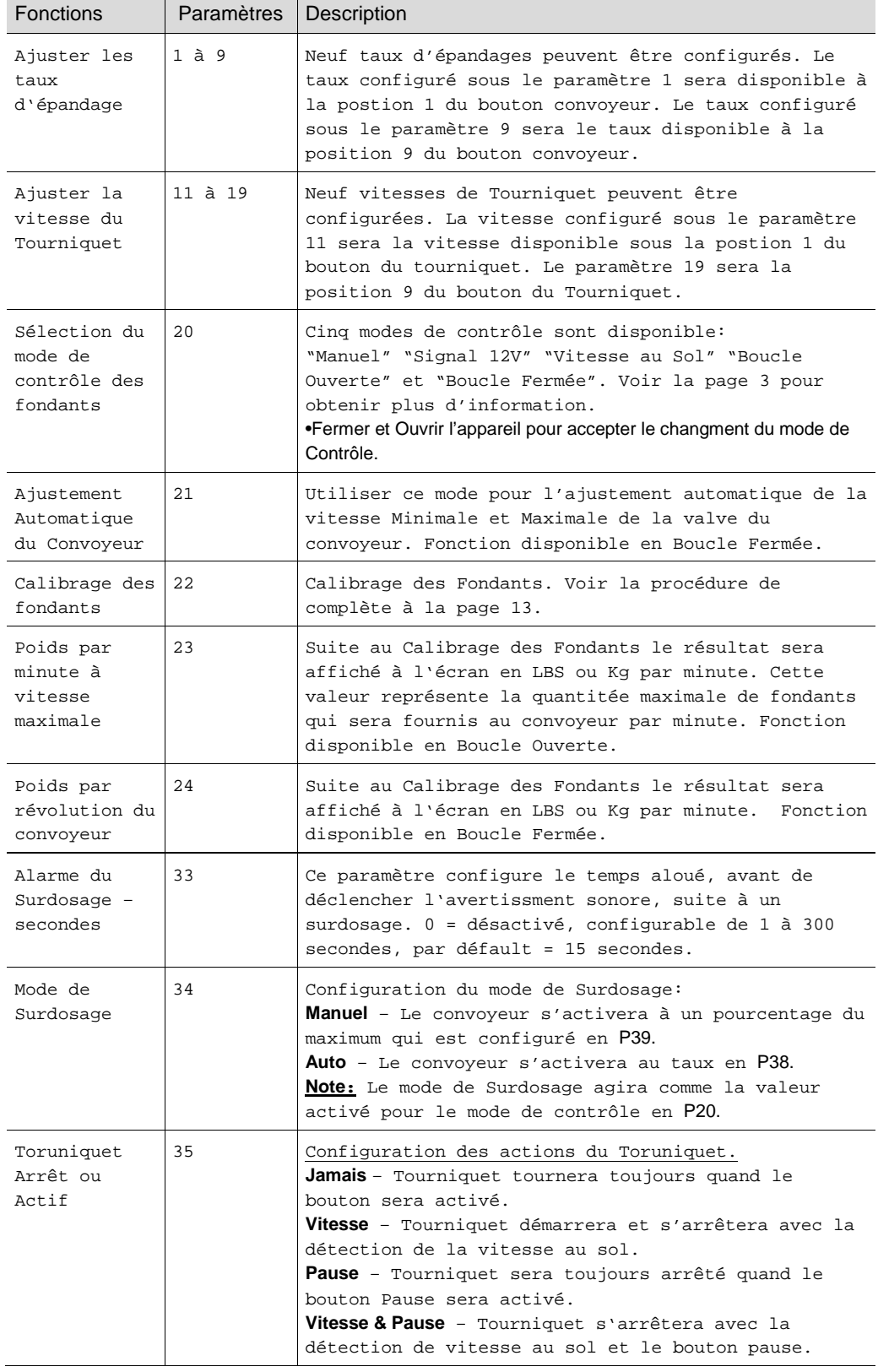

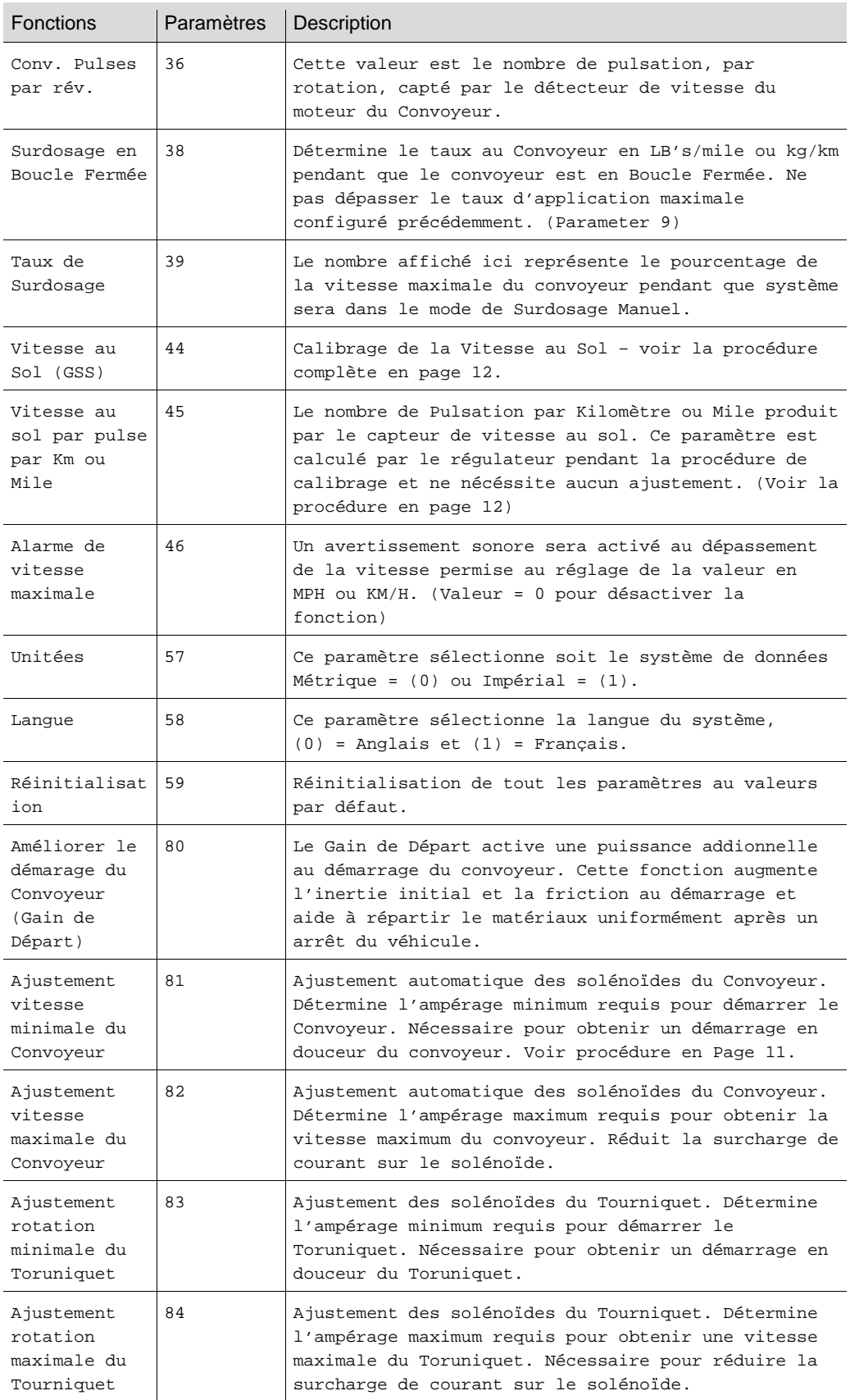

 $\overline{a}$ 

# 5 Programmation et configuration

### **5.1 Guide de configuration Rapide**

- Insérer et tourner la clé de programmation pour activer le mode
- Choix d'unité de mesure Impérial ou Métrique P57
- Choix des taux d'application P1 à P9
- Choix du Mode de Contrôle des fondants P20
- Choix du Taux d'application en mode Surdosage P38 ou P39
- Choix du mode du Tourniquet "Arrêt" ou "Actif" P35

#### **5.2 Ajustement Automatique des Solénoïdes**

#### **5.2.1 Ajustement automatique des Solénoides et du RPM moteur**

**Note:** Tout dépendant de la grosseur de la pompe hydraulique, il peut être nécessaire d'augmenter le régime moteur approximativement à 1500 RPM pendant l'ajustement automatique des solénoïdes pour obtenir un débit d'huile approprié pour la procédure.

Si votre Convoyeur est en Boucle Fermée et installé avec un capteur de vitesse, utiliser la fonction P21 si désiré.

- Placer le Régulateur sur **P21**
- Appuyer sur le bouton du Convoyeur pour activer le paramètre
- Appuyer sur FLÈCHE HAUT pour démarrer l'ajustement Automatique
- Suite à la procédure (approximativement 90 secondes) appuyer sur Surdosage pour quitter et sauvegarder les paramètres.

## **5.2.2 Ajustement Manuel des Solénoides et réglage de la vitesse minimale du Convoyeur**

- Placer le régulateur sur **P81**
- Appuyer sur le bouton du Convoyeur pour activer le paramètre
- Appuyer sur FLÈCHE HAUT jusqu'à ce que le Convoyeur démarre
- Appuyer sur FLÈCHE BAS une étape à la fois jusqu'à que ce que le Convoyeur arrête
- Appuyer sur le bouton du Convoyeur pour quitter et sauvegarder le paramètre

### **5.2.3 Ajustement Manuel des solénoides et réglage de la vitesse maximale du Convoyeur**

- Placer le régulateur sur **P82**
- Appuyer sur le bouton du Convoyeur pour activer le paramètre
- Appuyer sur FLÈCHE HAUT ou BAS jusqu'à ce que le Convoyeur atteigne la vitesse maximale. Observer le RPM du moteur en Boucle Fermée affiché sur l'écran
- Appuyer sur le bouton du Convoyeur pour quitter et sauvegarder le paramètre

### **5.2.4 Ajustement des Solénoides et réglage de la rotation minimale et maximale du Tourniquet**

• Suivre la même procédure que pour le réglage du Convoyeur, réglage de la vitesse minimale et maximale du Tourniquet en utilisant **P83** et P**84**.

### 5.3 Ajustement de la vitesse au sol - GSS

#### **5.3.1 Aperçue**

Le régulateur 420RC détermine la vitesse au sol en analysant les pulsations reçus par le capteur de vitesse situé dans la transmission du camion. Ce capteur donne les mêmes informations à L'odomètre situé dans le tableau de bord du camion. C'est avec ce type d'information qu'il est possible d'afficher aussi la vitesse du camion ainsi que les distances parcourues.

Le 420RC est disposé à donner la vitesse au sol et la distance parcourue mais pour ce faire nous devons faire le calibrage approprié. Le processus consiste à calculer avec le régulateur 420RC exactement le nombre de pulsations par KM ou Mile reçu par le capteur de vitesse de la transmission du camion.

**Chaque véhicule doit être ajusté avec cette procédure, Différents systèmes peuvent être installés dans ce type de véhicule. La seule façon d'assurer l'exactitude de cette lecture est de procéder au Calibrage du capteur pour chacun des véhicules de la flotte.**

Voici une liste des différentes procédures disponible pour le calibrage de la vitesse au sol - GSS.

- 1. Ajustement Automatique avec l'odomètre de véhicule. En conduisant le véhicule à une vitesse prédéterminée et en utilisant l'odomètre du véhicule. L'exactitude de la lecture est directement liée au calibrage de l'odomètre. Durant la procédure le 420RC devra déterminer le nombre de pulsations par KM; ce nombre devrait être affiché sur l'écran à la fin de la procédure.
- 2. Si l'odomètre est imprécis vous pouvez utiliser un GPS pour déterminer la vitesse du véhicule.
- 3. Ajustement automatique de la vitesse avec un GPS. En conduisant le véhicule à une vitesse prédéterminée et en utilisant le GPS ceci nous donnera une vitesse précise en KM/H. Durant la procédure le 420RC devra déterminer le nombre de pulsations par KM; ce nombre devrait être affiché sur l'écran à la fin de la procédure.

#### **5.3.2 Ajustement automatique en utilisant l'odomètre du véhicule**

• Maintenir la vitesse du véhicule basé sur la valeur affichée sur l'odomètre.

#### **5.3.3 Ajustement automatique en utilisant un GPS**

• Maintenir la vitesse du véhicule basé sur la valeur affichée sur le GPS.

#### **5.3.4 Ajustement automatique de la vitesse au sol**

- Placer le régulateur en **P44**
- Appuyer sur le bouton du Convoyeur.
- Sélectionner la vitesse désiré pour l'ajustement automatique du véhicule en utilisant les flèches de sélection (EX : 30km/h)
- Conduire le véhicule à la vitesse sélectionné précédemment.
- Quand le véhicule roule à une vitesse constante, appuyé sur le bouton du convoyeur.
- La valeur sera alors programmée.

Si après vérification de la vitesse au sol la lecture ne correspond pas exactement à celle du régulateur, un ajustement des pulsations par KM peu être nécessaire en P45.

#### 5.4 Calibrage des Fondants

- Charger le véhicule avec le fondant à calibrer
- Ajuster l'ouverture désirée de la porte de l'épandeur
- Faire tourner le moteur à une révolution de 1500 RPM
- Placer le régulateur en **P22** et appuyer sur le bouton du Convoyeur
- Appuyer sur la FLÈCHE DU HAUT pour démarrer la procédure de calibrage.
- Permettre au fondant de décharger pendant 1 minute
- Appuyer sur FLÈCHE DU HAUT pour arrêter la procédure
- Peser le fondant déchargé pendant la procédure, et entrer le poids total en utilisant les touches de sélections
- Appuyer sur le bouton du convoyeur pour accepter la valeur.

Le résultat "Poids par minute" sera affiché en **P23** (Boucle Ouverte). Le résultat "Poids par révolution" sera affiché en **P24** (Boucle Fermée).

Si après vérification "Calibrage des Fondants" indique un résultat imprécis, un ajustement sera nécessaire en utilisant **P23** ou **P24**.

Si le poids du déchargement est plus bas que la valeur anticipée alors abaisser la valeur de **P23/P24.**

Si le poids du déchargement est plus haut que la valeur anticipée alors augmenter la valeur de **P23/P24**.

# 6 Messages d'erreurs

Un message d'erreur sera affiché sur l'écran et un avertissement sonore de courte durée sera entendu, par la suite le message disparaîtra automatiquement sans aucune intervention de l'opérateur.

- Mettre les boutons à zéro Ceci est pour prévenir un départ accidentel du système d'épandage pendant le démarrage du régulateur d'épandage. L'opérateur a l'obligation de mettre tout les boutons à zéro avant le démarrage du régulateur.
- Ajustement de vitesse Une erreur sera affichée pendant la procédure de calibrage. (Aucun signal du capteur de vitesse.)
- Ajustement du Tourniquet La vitesse minimale et maximale est trop rapprochée pour obtenir un bon fonctionnement ou la valeur maximale est plus basse que la valeur minimale.
- Ajustement du Convoyeur La vitesse minimale et maximale est trop rapprochée pour obtenir un bon fonctionnement ou la valeur maximale est plus basse que la valeur minimale.
- Calibrage de Fondants Aucun signal détecté ou le poids est ajustée à zéro.
- Potentiomètres défectueux Le Tourniquet, Convoyeur ou le bouton de Liquide sont défectueux; ou des câbles sont endommagés.
- Erreur d'ajustement automatique Aucun signal détecté ou le régulateur n'est pas en mode de Boucle Fermée.

Notes: